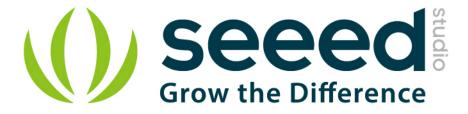

# Grove – Relay User Manual

Release date: 2015/9/22

Version: 1.0

Wiki: http://www.seeedstudio.com/wiki/Grove\_-\_Relay

Bazaar: http://www.seeedstudio.com/depot/Grove-Relay-p-769.html?cPath=39\_42

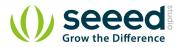

## **Document Revision History**

| Revision | Revision Date |        | Description |  |  |  |
|----------|---------------|--------|-------------|--|--|--|
| 1.0      | Sep 22, 2015  | Loovee | Create file |  |  |  |
|          |               |        |             |  |  |  |

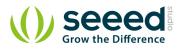

## Contents

| Doc | cument R       | evision History ····· 2    |   |  |  |  |
|-----|----------------|----------------------------|---|--|--|--|
| 1.  | Introduc       | tion                       | ) |  |  |  |
| 2.  | Specifications |                            |   |  |  |  |
| 3.  | Usage ······   |                            |   |  |  |  |
|     | 3.1            | With TI LaunchPad ······ 4 | ŀ |  |  |  |
|     | 3.2            | With Arduino 55            | , |  |  |  |
|     | 3.3            | With Raspberry Pi 5        | ; |  |  |  |
| 4.  | Resourc        | es                         | 1 |  |  |  |

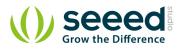

#### Disclaimer

For physical injuries and possessions loss caused by those reasons which are not related to product quality, such as operating without following manual guide, natural disasters or force majeure, we take no responsibility for that.

Under the supervision of Seeed Technology Inc., this manual has been compiled and published which covered the latest product description and specification. The content of this manual is subject to change without notice.

#### Copyright

The design of this product (including software) and its accessories is under tutelage of laws. Any action to violate relevant right of our product will be penalized through law. Please consciously observe relevant local laws in the use of this product.

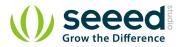

## 1. Introduction

The Grove-Relay module is a digital normally-open switch. Through it, you can control circuit of high voltage with low voltage, say 5V on the controller. There is an indicator LED on the board, which will light up when the controlled terminals get closed.

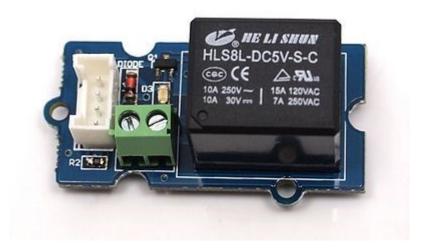

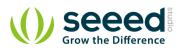

# 2. Specifications

| Parameter             | v1.1          | v1.2          |  |  |
|-----------------------|---------------|---------------|--|--|
| Product Release Date  | 27th Jan 2013 | 9th June 2014 |  |  |
| Operating Voltage     | 5V            | 3.3/5V        |  |  |
| Operating Current     | 60mA          | 100mA         |  |  |
| Relay Life            | 100,000 Cycle | 100,000 Cycle |  |  |
| Max Switching Voltage | 250VAC/30VDC  | 250VAC/30VDC  |  |  |
| Max Switching Current | 5A            | 5A            |  |  |

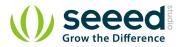

## 3. Usage

#### 3.1 With TI LaunchPad

This example showcases how to use the Grove-relay module to control larger load, i.e. a desk lamp light. A 3V voltage signal can cause the relay to switch on, allowing current to flow through the connected appliance.

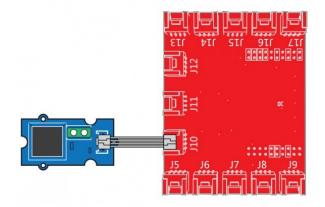

```
/*
Relay
The basic Energia example.
This example code is in the public domain.
*/
#define RELAY_PIN 39
// the setup routine runs once when you press reset:
void setup() {
    pinMode(RELAY_PIN, OUTPUT); // initialize the digital pin as an output.
}
// the loop routine runs over and over again forever:
void loop() {
    digitalWrite(RELAY_PIN, HIGH); // turn the relay on (HIGH is the voltage level)
    delay(1000); // wait for a second
    digitalWrite(RELAY_PIN, LOW); // turn the relay o by making the voltage LOW
    delay(1000); // wait for a second
}
```

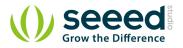

### 3.2 With Arduino

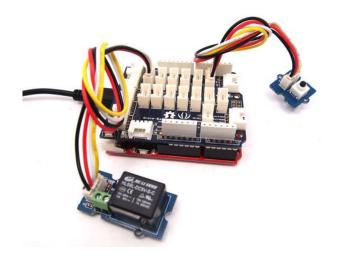

Below is a demo that shows you how to control a Grove - Relay with a Grove - Button. When the button gets pressed, the relay will close.

```
// Project Five - Relay Control
11
void setup()
{
  pinMode(1, INPUT);
  pinMode(2, INPUT);
  pinMode(6, OUTPUT);
void loop()
{
  if (digitalRead(1)==HIGH)
  {
    digitalWrite(6, HIGH);
    delay(100);
  }
  if (digitalRead(2)==HIGH)
  {
    digitalWrite(6, LOW);
  }
```

#### 3.3 With Raspberry Pi

This sample is show you how to use Grove - Relay by Raspberry Pi. The demo below will show that the relay be control by Grove -Button.

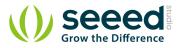

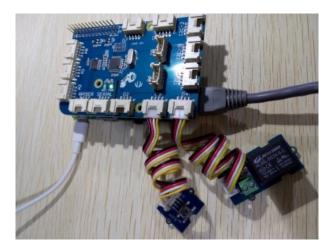

# Raspberry Pi + Grove Switch + Grove Relay import time import grovepi # Connect the Grove Switch to digital port D3 # SIG, NC, VCC, GND switch = 3# Connect the Grove Relay to digital port D4 # SIG, NC, VCC, GND relay = 4 grovepi.pinMode(switch, "INPUT") grovepi.pinMode(relay, "OUTPUT") while True: try: if grovepi.digitalRead(switch): grovepi.digitalWrite(relay,1) else: grovepi.digitalWrite(relay,0) time.sleep(.05) except KeyboardInterrupt: grovepi.digitalWrite(relay,0) break except IOError: print "Error"

#### Run the program

• Find the path to the file(According to your own path)

cd GrovePi/Software/Python/

• Run Program

```
sudo python grove_switch_relay.py
```

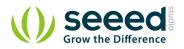

## 4. Resources

- Grove Relay Eagle File
- <u>Relay\_Datasheet</u>
- how to upload code
- Buy it

## **X-ON Electronics**

Largest Supplier of Electrical and Electronic Components

Click to view similar products for Seeed Studio Accessories category:

Click to view products by Seeed Studio manufacturer:

Other Similar products are found below :

| 101990565 101990564 | 101020003 | 101020004 | 101020025 | 101020028 | 101020038 | 101020058 | 101020472 | 101020580 | 101990029 |
|---------------------|-----------|-----------|-----------|-----------|-----------|-----------|-----------|-----------|-----------|
| 101990058 101990059 | 101990061 | 101990064 | 101990065 | 102020143 | 102070002 | 102070004 | 102070007 | 102070008 | 102070011 |
| 102991175 102991176 | 102991319 | 103010002 | 103020005 | 103020007 | 103020008 | 103020010 | 103020012 | 103020030 | 103020132 |
| 103020133 103020135 | 103020136 | 103020137 | 103020252 | 103020272 | 103030005 | 103030009 | 103030075 | 103030275 | 103030276 |
| 103030335 103100063 | 103990183 | 103990445 | 104020006 | 104020048 |           |           |           |           |           |